## **\*For 6-12 Students\* How to Access Your Courses**

## **Getting to ClassLink**

From a home computer

- Go t[o www.okaloosaschools.com.](http://www.okaloosaschools.com/)
- In the Parents/Students section, select ClassLink

From a district device (checked out to student)

• Chromebook – When a student turns on the device and connects to their internet, they will be asked to log in. Once that is done, the ClassLink launch page should appear.

You will be asked to sign in with your username and password. It is the same that is used at school. Contact your teacher or school if you need help with your username or password. *NOTE: In a few cases, you may be asked to select your district before logging in. If so, search for Okaloosa and select. You will then be able to login.*

## **To Access Your Courses**

- Your teachers have an *OCSD Online Assignments* link located at your school's website.
	- o You can go straight to the school's website to the Faculty and Staff page and find the *OCSD Online Assignments* link *OR*
	- o If you're logged in to ClassLink, you can click on the App with your school's name, and it will take you straight to the listing of teachers for your school.
- Click on the *OCSD Online Assignment* link and you will see folder where your teacher has placed course information for you. It may be actual classwork or directions about where to go for your classwork.
- All middle school students and most high school students will be working in **Edgenuity** for most of their **core** courses (NOTE: AP, IB and AICE *won't* use Edgenuity, nor will most elective courses). *Your teacher will let you know if you are working in Edgenuity*.
- To get to courses in Edgenuity, open ClassLink and click on the Edgenuity App.
- View the opening tutorial to become familiar with how the Edgenuity platform works.
- Your teachers can view and grade completed assignments in Edgenuity, so there's no need to send this work to them.
- In courses that do not use Edgenuity, your teacher will tell you how to submit work.
- If you are sharing an iPad with another student, be sure to double press the Home button and clear out the ClassLink App so that they will be able to sign in.

## **Teacher Communication with Students**

- Regular communication is key to a successful distance learning program.
- Teachers will use their OCSD Online Assignment folder to communicate with students.
- Students and parents can email a teacher at any time through the teacher's email link located on the school's website. That can be done through a parent's email or through the email account that is set up for each student. To learn how to use the student's email account, please see **How to Use Your Student Email** which can be found at [www.okaloosaschools.com](http://www.okaloosaschools.com/)
- In addition, teachers who have been using Edmodo, Google Classroom, Remind, or any other platform this year, may continue using them.
- Finally, parents can always call the school with questions.

Contact your T<sub>eacher</sub> you<br>hool f school for help<br>With  $w<sub>ith</sub>$  $cl<sub>asswork</sub>$  $\frac{C_{aII}}{T_{ech}}$ Support<br>Disc 1850)897-2966<br>for technol  $\frac{1000897}{r}$ <br>for technology  $n_{\text{e}_{\text{e}_{\text{d}_\text{S}}}}$ 

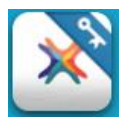